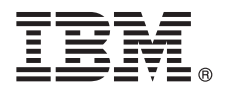

# **Версия 8.5.6**

# **Краткое руководство по началу работы**

#### **Начальные инструкции по загрузке и установке пакета шаблонов для IBM Business Monitor.**

**Национальные языки:** версии этого руководства на других языках доступны в формате PDF в библиотеке IBM Business Monitor [\(www.ibm.com/software/integration/business-monitor/library/\)](http://www.ibm.com/software/integration/business-monitor/library/).

#### **Обзор продукта**

IBM® Business Monitor Pattern предлагает конфигурацию шаблонов Business Monitor, которая оптимизирована для работы в IBM PureApplication System и помогает ускорить настройку и управление сложными средами бизнес-мониторинга с высоким уровнем доступности.

*Виртуальный шаблон* - это шаблон уровня системы или приложения, определяющий ресурсы, требуемые для поддержки программного обеспечения, включая веб-приложения, базы данных и реестры пользователей. Шаблон создается из артефактов, таких как компоненты программного обеспечения, пакеты сценариев, связей и стратегий. Кроме того, для него указываются уровни качества обслуживания. Затем виртуальные шаблоны применяются для создания и развертывания сред IBM Business Monitor, а также для управления ими.

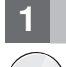

#### **1 Шаг 1: Получение программного обеспечения и доступ к документации**

После загрузки предложения с сайта IBM Passport Advantage выполните инструкции из раздела [Загрузка и](http://www.ibm.com/support/knowledgecenter/SS9KLH_8.5.6/com.ibm.wbpm.cloud.bmon.doc/topics/tbm_clo_instimpa.html) [установка IBM Business Monitor Pattern](http://www.ibm.com/support/knowledgecenter/SS9KLH_8.5.6/com.ibm.wbpm.cloud.bmon.doc/topics/tbm_clo_instimpa.html) в справочной системе IBM Knowledge Center [\(www.ibm.com/support/](http://www.ibm.com/support/knowledgecenter/SS9KLH_8.5.6/com.ibm.wbpm.cloud.bmon.doc/topics/tbm_clo_instimpa.html) [knowledgecenter/SS9KLH\\_8.5.6/com.ibm.wbpm.cloud.bmon.doc/topics/tbm\\_clo\\_instimpa.html\)](http://www.ibm.com/support/knowledgecenter/SS9KLH_8.5.6/com.ibm.wbpm.cloud.bmon.doc/topics/tbm_clo_instimpa.html).

Комплект поставки продукта:

- v Предварительно установленные двоичные файлы IBM Business Monitor V8.5.6
- v Установочный носитель IBM Business Monitor V8.5.6
- v Определения типов IBM Business Monitor Pattern
- Модули IBM Business Monitor Pattern

Полная документация, включая инструкции по установке, приведена в библиотеке IBM Business Monitor [\(www.ibm.com/software/integration/business-monitor/library/\)](http://www.ibm.com/software/integration/business-monitor/library/).

#### **2 Шаг 2: Проверка конфигурации системы и аппаратного обеспечения**

Для просмотра подробной информации о системных требованиях, включая поддерживаемые операционные системы, связанное программное обеспечение, гипервизоры и аппаратные требования, откройте веб-страницу [Отчеты о совместимости программных продуктов](http://www.ibm.com/software/reports/compatibility/clarity/index.html) и выберите IBM Business Monitor Pattern V8.5.6.

### Шаг 3: Установка Business Monitor Pattern для AIX и Red Hat Enterprise Linux **Server for x86**

- Если применяется удаленный файловый сервер (например, сервер НТТР), выполните следующие действия для установки IBM Business Monitor Pattern:
	- 1. Откройте веб-сайт Passport Advantage и загрузите пакет IBM Business Monitor Pattern на сервер HTTP.
		- . MONITOR PATTERN V856 AIX.tgz
		- . MONITOR PATTERN V856 RHEL.tgz

Выберите пакет шаблона для загрузки с учетом операционной системы.

- 2. Войдите в IBM PureApplication System и выберите **Облако > Тип шаблонов**. Откроется окно Типы шаблонов. 3. Щелкните на значке Создать, введите адрес сервера, на который был загружен пакет IBM Business Monitor Pattern, на вкладке Удаленная система и нажмите кнопку ОК.
- 4. Выберите IBM Business Monitor Pattern 8.5.6 для Virtual System 1.0 в левой части окна Типы шаблонов, примите лицензии и включите тип шаблона.
- 5. Выберите IBM Business Monitor Pattern 8.5.6 для Virtual Application 1.0 в левой части окна Типы шаблонов, примите лицензии и включите тип шаблона.
- 6. Выберите Шаблон > Виртуальные системы, чтобы найти стандартные шаблоны (http://www.ibm.com/ support/knowledgecenter/SS9KLH 8.5.6/com.ibm.wbpm.cloud.bmon.doc/topics/rbm clo predfconfig.html)
- 7. Выберите Шаблон > Виртуальные приложения, затем выберите IBM Business Monitor Pattern 8.5.6 для Virtual Application 1.0 в поле Тип шаблона, чтобы найти стандартные шаблоны (http://www.ibm.com/support/ knowledgecenter/SS9KLH\_8.5.6/com.ibm.wbpm.cloud.bmon.doc/topics/rbm\_clo\_prepattern.html).

Если удаленный файловый сервер отсутствует, выполните следующие действия для установки IBM Business **Monitor Pattern:** 

- 1. На веб-сайте Passport Advantage загрузите пакет Business Monitor Pattern.
	- . MONITOR\_PATTERN\_V856\_AIX.tgz
	- . MONITOR PATTERN V856 RHEL.tgz
	- Выберите пакет шаблона для загрузки с учетом операционной системы.
- 2. Войдите в IBM PureApplication System и перейдите на вкладку Workload Deployer.
- 3. Выберите Начальная страница, чтобы открыть главную страницу, затем выберите Загрузить инструменты > Загрузить инструмент командной строки.
- 4. Распакуйте загруженный файл .zip.
- 5. Вызовите интерфейс командной строки. Для этого введите следующую команду:
	- ./pure.cli/bin/pure -h хост -и ИД-пользователя -р пароль -а
- 6. Передайте пакет **IBM Business Monitor Pattern**. Пример:
	- >>>deployer.patterntypes.create('E:\\MONITOR PATTERN V856 AIX.tgz')
- 7. Выберите IBM Business Monitor Pattern 8.5.6 для Virtual System 1.0 в левой части окна Типы шаблонов, примите лицензии и включите тип шаблона.
- 8. Выберите IBM Business Monitor Pattern 8.5.6 для Virtual Application 1.0 в левой части окна Типы шаблонов, примите лицензии и включите тип шаблона.

## Шаг 4: Начало работы

Информация о стандартных шаблонах приведена в справочной системе IBM Knowledge Center: Стандартные шаблоны виртуальных систем (www.ibm.com/support/knowledgecenter/SS9KLH\_8.5.6/ com.ibm.wbpm.cloud.bmon.doc/topics/rbm\_clo\_predfp.html)

#### Дополнительные сведения

Для получения дополнительной технической информации обратитесь к следующим ресурсам:

- Информация о продукте IBM Business Monitor Pattern (www.ibm.com/support/knowledgecenter/SS9KLH 8.5.6/ com.ibm.wbpm.cloud.bmon.doc/kc-homepage-bmonclo.html)
- Информация о системе PureApplication System: работа с виртуальными приложениями (AIX) (www.ibm.com/support/knowledgecenter/SSCRSX 2.1.0)
- Информация о системе PureApplication System: работа с виртуальными приложениями (RHEL) (www.ibm.com/support/knowledgecenter/SSCR9A\_2.1.0)
- Сведения о поддержке IBM Business Monitor (www.ibm.com/support/entry/portal/product/websphere/ IBM Business Monitor)

IBM, логотип IBM, ibm.com, Passport Advantage, PureApplication и WebSphere являются товарными или зарегистрированными товарными знаками International Business Machines Corp.,<br>зарегистрированными во многих юрисдикциях по в IBM можно найти на веб-сайте "Информация об авторских правах и товарных знаках" (www.ibm.com/legal/copytrade.shtml).

Код изделия: CN49XML

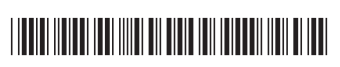

IBM Business Monitor 8.5.6 Licensed Materials - Property of IBM. Copyright IBM Corp. 2015. U.S. Government Users Restricted Rights - Use, duplication or disclosure restricted by GSA ADP Schedule Contract with IBM Corp.